## **Assign Tuition Discount Rules to Classes**

Last Modified on 12/03/2021 6:23 pm EST

Once you have **created your Tuition Discount Rules**, you will need to assign them to the classes that you bill **By Class Tuition Fee**.

## Assign a Rule to an Individual Class

The Tuition Discount Rule can be assigned to an individual class on the Summary tab of the Class record.

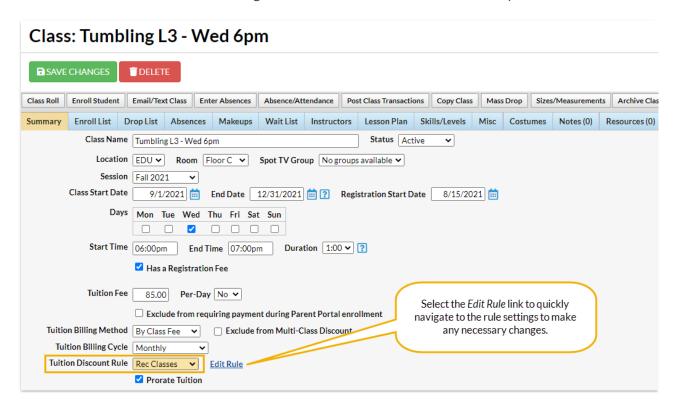

## Assign a Rule to Multiple Classes

Use **Edit Multiple Classes**, from the *Classes* menu, to assign Tuition Discount Rules to multiple classes. Search for specific classes using search criteria and then assign the rule to those classes from one screen.

## **Edit Classes**

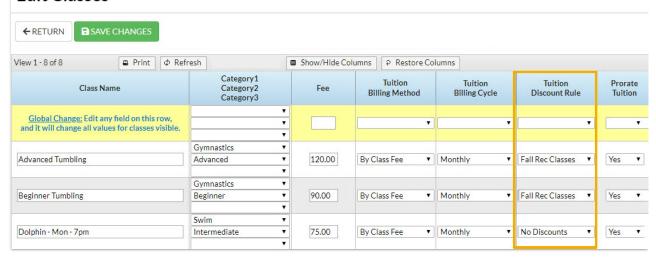